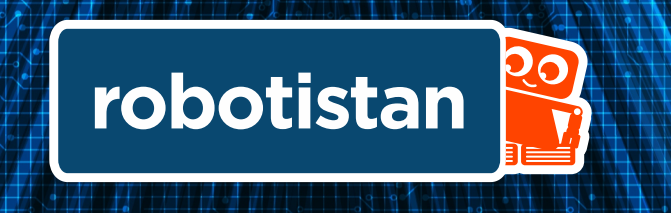

# **Arduino Maker Öğrenci Seti Kitabı**

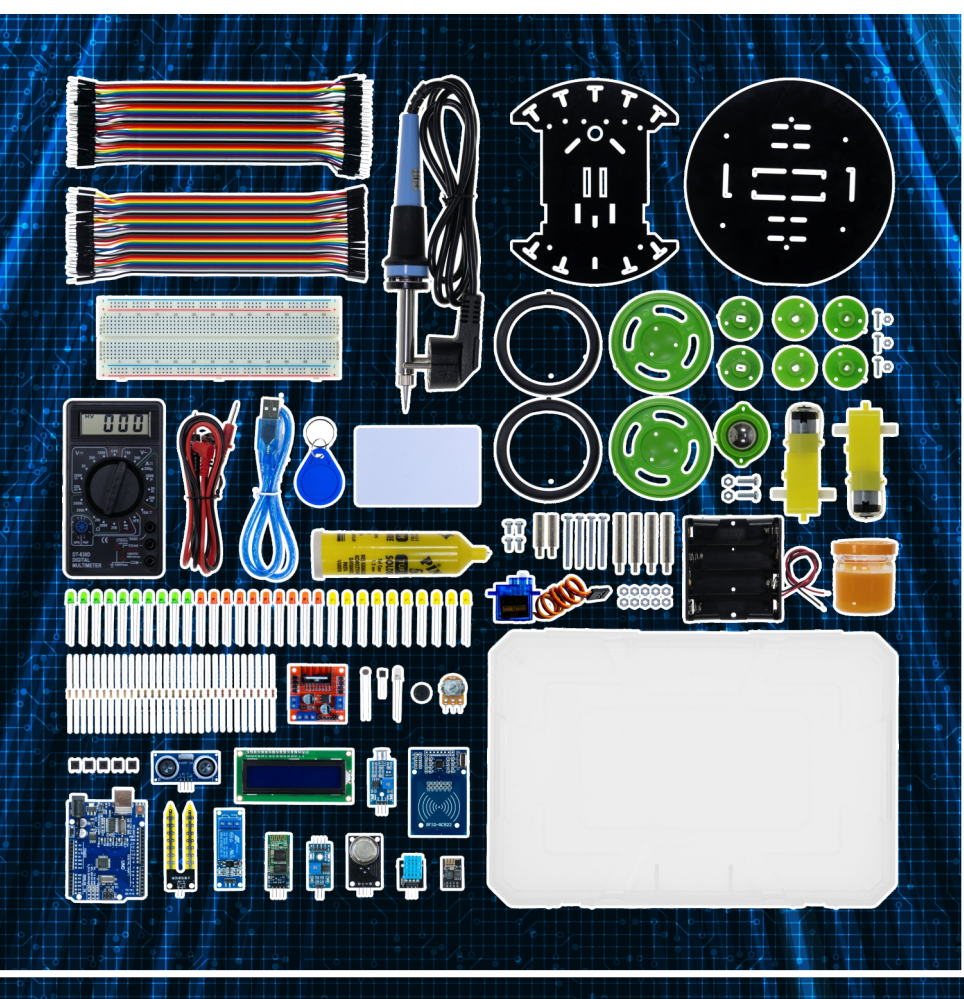

### **Set İçeriğini Tanıyalım**

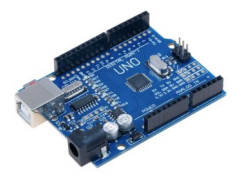

#### **Arduino Uno Klon**

Atmega328 temelli bir mikrodenetleyici kartıdır. Üzerinde 14 adet dijital giriş/çıkış pini, 6 analog giriş, 16Mhz kristal, usb soketi, ICSP konektörü ve reset tuşu bulundurmaktadır. Kart üzerinde mikrodenetleyicinin çalışması için gerekli olan her şey bulunmaktadır. Kolayca usb kablosu üzerinden bilgisayara bağlanabilir, adaptör veya pil ile çalışrılabilir.

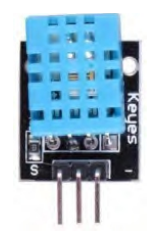

#### **Dht 11 Sıcaklı Ve Nem Sensörü**

DHT11 sıcaklık ve nem algılayıcı kalibre edilmiş dijital sinyal çıkışı veren gelişmiş bir algılayıcı birimidir. Yüksek güvenilirliktedir ve uzun dönem çalışmalarda dengelidir. 0 ile 50°C arasında 2°C hata payı ile sıcaklık ölçer.

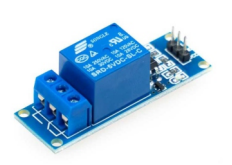

#### **Role Kontrol Kar**

5V ile kontakların kontrol edilebildiği, Arduino veya diğer başka mikrodenetleyeciler ile kullanılabilen bir röle kartıdır. Mikrodenetleyeciden trik sinyali sırasında 20mA'lik bir akım çekmektedir. Çeşitli hobi, endüstriyel ve robotik projelerde sıklıkla kullanılır. 30VDC veya 220VAC gerilimde 10A'e kadar akımı anahtarlayabilmektedir. Her bir role için kontrol ledleri bulunmaktadır.

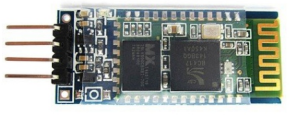

#### **Bluetooth Modülü**

Bluetooth SSP(Serial Port Standart) kullanımı ve kablosuz seri haberleşme uygulamaları için tasarlanmıştır. Hızlı prototiplemeye imkan sağlaması, breadboard, arduino ve çeşitli devrelerde rahatça kullanılabilmesi için gerekli pinler devre kar sayesinde dışarıya alınmıştır.

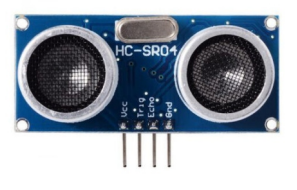

#### **Ultrasonik Mesafe Sensörü**

2cm'den 400cm'ye kadar 3mm hassasiyetle ölçüm yapabilen bu ultrasonik sensör çeşididir. Uzaklık okuma, radar ve robot uygulamalarında kullanılabilir.

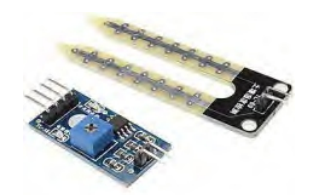

#### **Toprak Nem Sensörü**

Toprağın içerisindeki nem miktarını veya ufak ölçekte bir sıvının seviyesini ölçmek için kullanabileceğiniz bir sensördür. Nem ölçer problar ölçüm yapılacak ortama batırılarak kullanılır. Toprağın veya içine barılan sıvının meydana getirdiği dirençten dolayı, prob uçları arasında bir gerilim farkı oluşur.

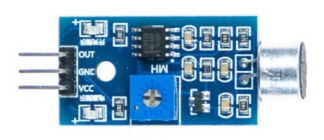

#### **Ses Sensörü Kar**

Ses sensörü kartı, üzerinde mikrofon bulunan ve ortamdaki ses seviyesine göredijital çıkış veren bir karttır. Bir el çırpmasını veya bir kornayı; ani ve yüksek şekilde çıkan bir sesi veya ortam gürültüsünü sürekli olarak okuvabileceğiniz kart üzerinde potansiyometre yer almaktadır.

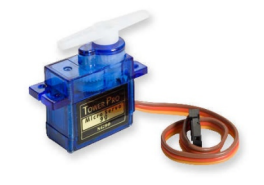

#### **Servo Motor**

Tower Pro SG90 küçük mekanizmalarınız için ideal bir servo motordur. Her marka uzaktan kumanda alıcılarına tam uyumlu olup RC araclarınızda kullanabilirsiniz. Bunun yanı sıra bircok mikrodenetleyiciden alabileceğiniz PWM sinyali ile kendi yapğınız robot projelerinizde de kolaylıkla kullanabilirsiniz.

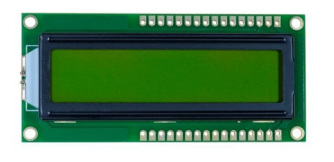

#### **2x16 LCD Ekran**

sahiptir. Arka LED aydınlatması mevcuttur. 5V gerilim ile çalışır. Arduino ve diğer mikrokontrolcü projelerinizde kullanabileceğiniz kaliteli bir 16x2 (16 sütun, 2 satır) LCD ekrandır. Yeşil zemin üzerine siyah yazı rengine

#### **MQ-2 Gaz Sensörü**

Sensör, taşıyıcı kartı ile birliktedir. 5V gerilim ile çalışır ve dijital (TTL seviyesinde) ve analog çıkışlara sahiptir. Böylelikle Arduino ve diğer mikrokontrolcüleriniz ile kolaylıkla kullanabilirsiniz.

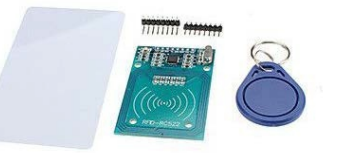

#### **Rc522 RFID NFC Modülü**

Kart ve Anahtarlık Kiti RC522 RFID kartı. NFC frekansı olan 13,56 MHz frekansında çalışan tagler üzerinde okuma ve yazma işlemeni yapabilen, düşük güç tüketimli, ufak boyutlu bir karttır.Arduino başta olmak üzere bir çok mikrodenetleyeci platformu ile beraber rahatlıkla kullanılabilir.

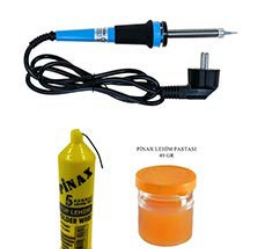

#### **Lehimleme Se**

Lehimlerimizi yapacağımız tüm ekipmanları barındırmaktadır. Sonraki sayfalarda detaylı kullanımları anlatılmaktadır.

## **Set İçeriğini Tanıyalım**

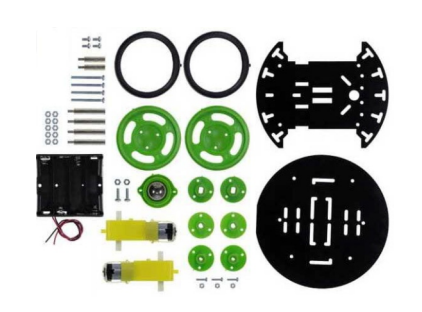

#### **Robot Se**

Robot Şasesi , L298n Motor sürücü ,6v 250 Rpm DC motorlar ,tekerlekler,pil yatağı,vida ve somunları barındırır.

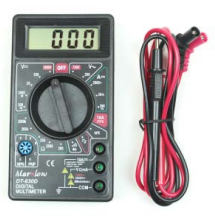

#### **DT-830D Mulmetre**

Basit yapısı ve uygun fiyatıyla oldukça kullanışlı bir ürüdündür. DC gerilim ölçümü, AC voltaj ölçümü, direnç ölçümü, transistör ölçümü ve kısa devre kontrolü gibi bir çok temel uygulamayı gerçekleştirebilirsiniz. Diyot ölçümünde buzzer özelliği vardır.

#### **Lehim Nedir? Lehimleme Nedir?**

Lehim, kalay ve kurşun maddelerinin karışımından oluşan iletken bir alaşımdır. Lehimleme, iki veya daha fazla metalin birleştirilmesi işlemidir. Bu işlemde iki veya daha fazla metal parçanın uçları, çok yüksek sıcaklıkta eritilmiş lehim ile birbirlerine tutturulur.

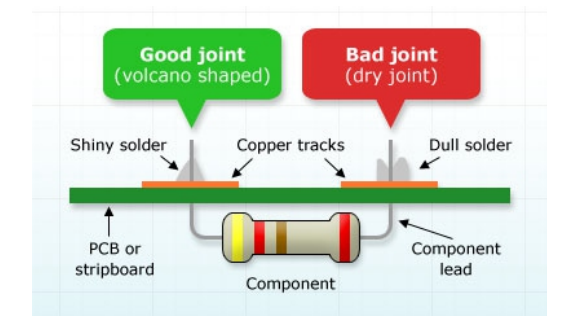

Yapılan lehimin kaliteli veya kalitesiz olduğu görünüşünden de anlaşılabilir. Lehimin kalitesinde kullanılan lehim ve lehimleme ekipmanlarının yanısıra lehimin nasıl yapıldığı önemlidir.

Yukarıdaki görselde bir direncin devre kartına lehimlendiğini görebilirsiniz. Kaliteli lehimlenen kısım parlak ve düzgün bir görünüşe sahipken, kalitesiz lehim donuk ve mat bir görünüme sahiptir, hatta lehim yapıldıktan sonra çok kısa süre içerisinde bile çatlaklar meydana gelebilmektedir.

İyi lehim yapılmayan parçalar kısa sürede birbirlerinden ayrılma riski taşırlar. Bu tip lehimlere soğuk lehim de denmektedir.

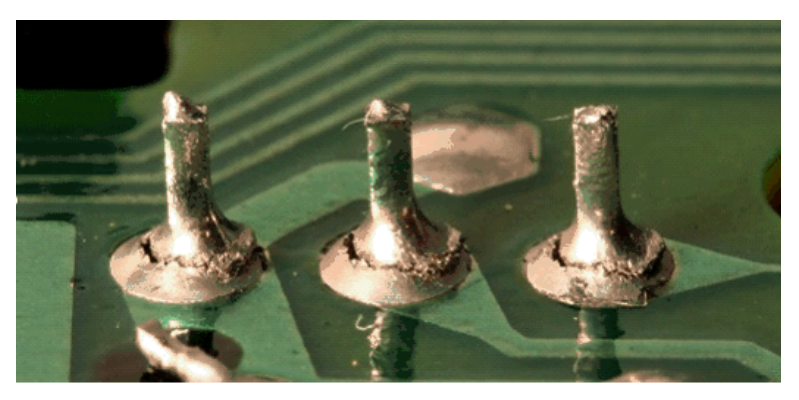

Soğuk Lehim Örneği

Lehim yapmadan önce setimizin içinde bulunan lehim malzemelerini inceleyelim.

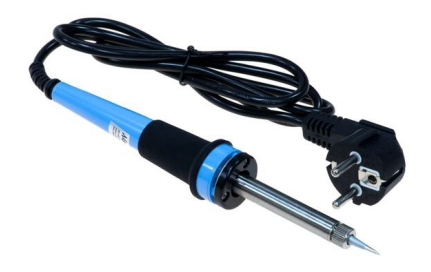

#### **Havya**

Sıkıştırmalı ince havya ucuna sahiptir. kolayca ve sorunsuz bir şekilde lehimleyebilirsiniz. 40W gücündeki bu havya yardımıyla devrelerinizi

#### **Lehim Teli**

Elektronik devrelerde elamanlarını ve tellerini birbirine tutturmak amacıyla belirli sıcaklıklarda eriyebilen tellerdir.

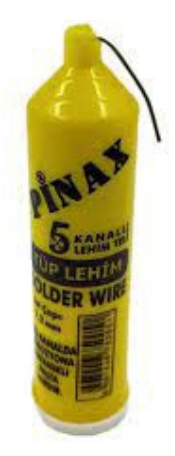

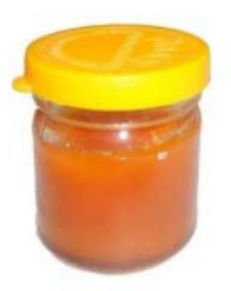

#### **Lehim Pastası**

Lehim pastası, lehimleme işlemlerinde kusursuz, hatasız bir lehimleme yapmak için gereken malzemelerden bir tanesidir. Tüm projelerinizde güvenle kullanabilirsiniz.

#### **Lehimleme Neden Önemlidir ?**

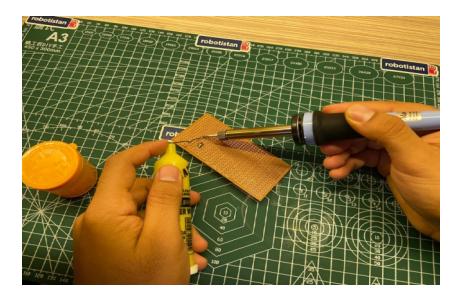

Temas etmeyen lehimde, kullanılan pasta ya da reçine yanarak parçanın üzerinde bir filim tabakası oluşturur ve lehim bu tabakanın üzerinde kaldığı için iletim sağlanamaz.Soğuk ya da aşırı ısıtma ile bozulmuş lehimlerde ise arıza devre kullanılmaya başladıktan bir süre sonra titreşim ya da çevre sıcaklığı ile ortaya çıkar ve bulunması zordur.

Hatta bazen soğuk lehim, yüksek akım geçen noktalardaki aşırı ısınmadan dolayı baskılı devre yollarında hasara neden olur.

Yeni yapılan devrelerin çalışmamasına neden olan arızaların % 40'tan fazlası lehim hatalarından oluşur. Bunlara örnek olarak taşan lehim, içi boş (havalı) lehim ve temas etmeyen lehim türlerini sayabiliriz.

Taşan lehimde, lehim kaplaması gereken alanı aşıp yanından geçen baskılı devre yollarına yapışıp iki hat arasında kısa devre yada direnç yaratır. İçi boş lehimde, havya parçayı tam ısıtamadan havyanın ucundan akan sıcak lehimle kaplanırsa lehim parçanın ayağına tam yapışamaz ve arasında hava tabakası dolayısı ile yalıtkanlık oluşur.

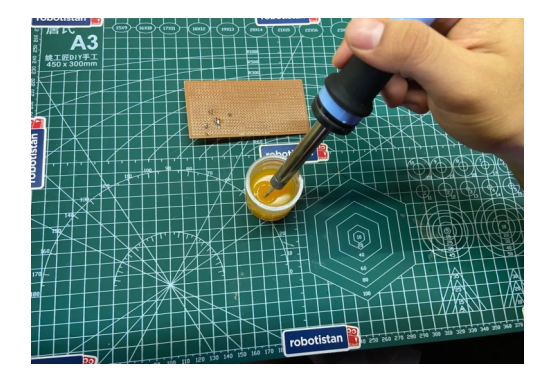

#### **İyi Lehim Nasıl Yapılır ?**

İyi lehim yapmak için bol prak yapmak, ama daha önce de doğru olan yolu öğrenmek gerekir. Bu yazıda size doğru kabul edilen yollardan birini anlatacağız.

Önce birkaç güvenlik önlemini hatırlatalım;

- Hiç bir zaman kullandığınız havyanın metal bölümüne ya da ucuna dokunmayın. O bölgede sıcaklık 400°C civarında olduğu için tehlikeli derecelerde yanıklara sebep olabilir.
- Havyanın sıcak olan metal bölümünün ya da ucunun havyanın elektrik kablosuna değmemesi için dikkat edin. Canlı kablonun üzerindeki plastik yalıtım eriyip çıplak tel ortaya çıkabilir ve çarpma veya kısa devreye neden olabilir.
- Kullanmadığınız zaman havyanızı havya ayağına koyun. Böylece havyanın sağa sola değip hasar vermesini önlemiş olursunuz. Asla havyayı ucunun havada duracağını varsayıp çalıştığınız masanın üzerine koymayın, en iyisi ise havya ayağı almadan lehim aletini kullanmaya başlamayın.
- Lehim yapğınız yerde havalandırma olmasına, ya da en azından hava akımı olmasına dikkat edin. Lehimleme sırasında çıkan gazlar asit içerir ve birikğinde sağlık için zararlı olabilirler.
- Lehimleme işiniz biğinde ellerinizi yıkayın. Elinize lehimleme sırasında çıkan gazlar veya zehirli bir madde olan kurşunun kalıntıları yapışmış olabilir ve elinizi yüzünüze ya da ağzınıza sürdüğünüzde bu zehirli birikinleri deri yolu ile veya yutarak alabilirsiniz. **<sup>8</sup>**

Artık lehim yapmaya başlayabiliriz:

• Havyayı elinizde bir dolmakalem tutar gibi metal kısımlarına değmeyecek şekilde ortasından tutun. Bunu yaparken sanki havyanız ile bir kağıt üzerine imzanızı atacağınızı düşünün.

• Havyanın ucunu lehim yapacağınız noktaya değdirin. Bunu yaparken havyanın ucu lehimlenecek iki parçaya da, örneğin parçanın tel ucu ve baskılı devredeki bakır adacık, aynı anda değip ısıtmalı. Bu noktada ucu bir kaç saniye tutup parçaları ısıktan sonra…

• Birleşme noktasına lehim telini yavaşça itin. Parçalar tam olarak ısındı ise lehim eriyerek parçaların etrafinı sararak baskılı devrelerde koni şekilini açık tellerde ise yuyarlak top şeklini almalıdır. Unutmamanız gereken lehimi parçaların üzerinde eritmenizdir, havya ucunda değil. Havya ucunu lehim üzerinde fazla tutarsanız lehim oksitlenmeye başlayıp matlaşır ve soğuk lehim dediğimiz olaya benzer bir etki ortaya çıkar.

• Önce lehim telini, hemen ardından da havya ucunu parçaları sarsmadan geri çekin. Parçaları veya baskılı devreyi, yani lehimlenen kütleyi oynatmadan önce lehimin iyice soğuduğuna emin olun.

• Yapğınız lehimi yakından inceleyin. İyi yapılmış bir lehim pırıl pırıl bir yüzeye sahip olur. Şekil olarak da daha önce belirğimiz gibi baskılı devreler üzerinde konik açık tellerde ise top şeklini alır. Eğer değilse parça uçlarını tekrar ısıp lehimlemeniz gerekir.

Bir devre yaparken hemen lehim yapmaya başlamak aslında dayanılmaz bir dürtüdür ama iyi bir lehim yapabilmek için sadece lehimlemeyi bilmek yetmez. Aynı zamanda sistemli olmak gerekir.

Onun içinde işe başlamadan önce bazı şeyleri gözden geçirmek gerekir. Sırası ile;

1. Yapacağınız devrenin şemasını iyice inceleyip anlamaya çalışın.

2. Parça listesi ile elinizdeki parçaları karşılaşrarak eksik yada yanlış parça olup olmadığını irdeleyin.

3. Bakırlı pertinaks üzerine lehim yapacaksanız önce bakır yüzeyin okside olmamasına dikkat edin. Eğer kir yada oksitlenmiş noktalar varsa once bulaşık teli ile oksitlenen noktaları ovarak temizleyip ardından asetonlu pamuk ile bakırın yüzeyini iyice temizleyin.

4. Lehimleyeceğiniz parcaların ayaklarının temiz ve oksitlenmemiş olduğuna dikkat edin. Ben parçaların ayaklarını temizlemek için diş firçası büyüklüğünde olan tel süet firçası kullanıyorum. Bu firçayı ayakkabıcılardan temin edebilirsiniz.

5. Lehimlemeye başlamadan önce parçalarınızın ısıya ne kadar dayanıklı olduklarına dikkat edin. Örneğin plastik karkas üzerine sarılmış bobinlerde havyayı uzun süre tutarsanız ısı tel üzerinden akarak plastik karkasın şekilini bozabilir. Bunun gibi bazı parçalarda da kullanılacak en yüksek ısı değerleri bellidir.

6. Parçaların ayak yönlerini tanımlayın ve devrenize nasıl monte edileceğne başlamadan önce karar verin. Böylece yanlış yönde takılan parçaların hasar görmesini önlemiş olursunuz.

#### **Pertinaks**

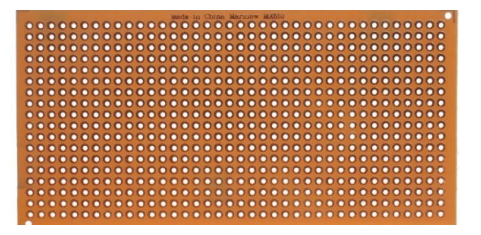

lehimleyip çeşitli uygulamalar yapabilirsiniz. Prototip devre elemanlarınızı üzerine

İlk lehimimizi yapmak için bir devre kuralım. Profesyonel hayatta bir devre lehim aşamasına geçmeden önce onlarca teste tabi tutulur lehimleme çalışmadan önceki son aşamadır çünkü ve lehimleme yapıldıktan sonra devre üzerinde işlem yapmak oldukça güçtür.

Şimdi set içeriğinde bulunan malzemelerimizden bir devre kuralım. Ben devre kurarken aşağıdaki adımları sırayla uygularım size de bunu tavsiye ediyorum.

- 1) Devre ve Malzemelerin Belirlenmesi
- 2) Simülasyon Çalışması
- 3) Malzemelerin Sağlamlık Kontrolü
- 4) Breadboard Üzerinde Test
- 5) Lehimleme ve Çalıştırma

Bu adımları sırayla takip edelim . Devremiz basit elektronik devresi yani butona basınca yanan led uygulaması olsun. Kullanacağımız malzemeler pil buton led ve dirençler. Devreyi belirledikden sonra hakim olduğunuz bir simülasyon programında (proteus, multisim, thinercad vs..) devremizi tes edelim.

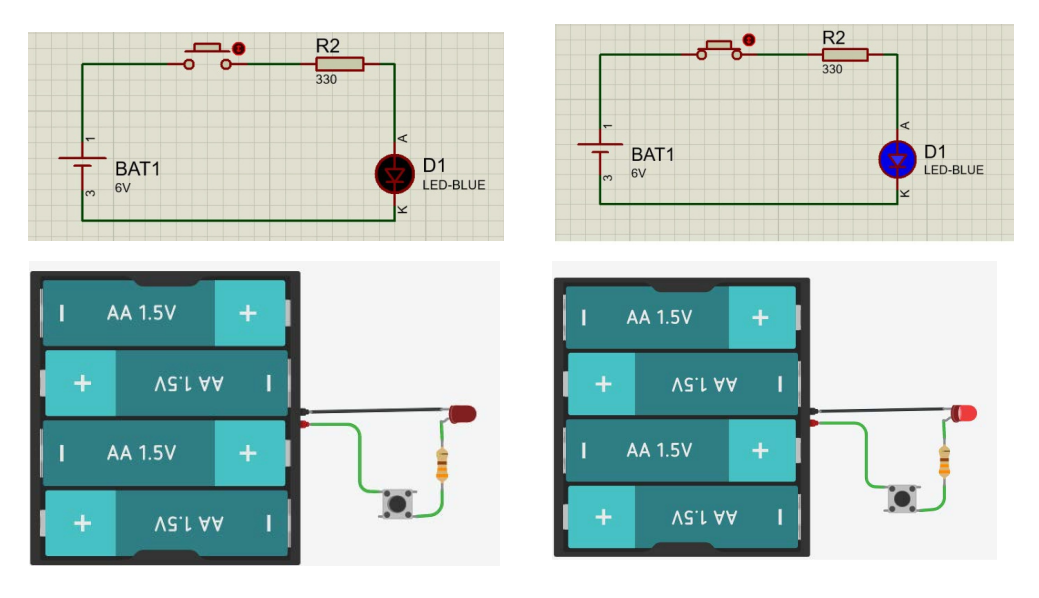

Simülasyon programlarının 2 tanesi ile yaptım ve ekran görüntülerini ekledim sizler hakim olduğunuz herhangi bir simülasyon ortamında devrenizi kurup test edebilirisiniz.Testlerimiz olumlu olduğuna göre malzemelerimizi hazırlayıp Digital Mulmetremiz ile test edelim. Öncesinde biraz multimetreden bahsetmek istivorum.

#### **Mulmetre Nedir ?**

### **1) Ürün Bilgileri**

amaçlı kullanacak amatörlerin kullanımına uygun bir cihazdır. Bu dijital cihaz mühendislerin, teknisyenlerin, servislerin ve hobi

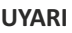

- Cihazı kullanmadan önce kullanım kılavuzu dikkatlice okuyup anlayınız.
- Kılavuzdan faydalanmak için yanınızda bulundurunuz.
- Cihazı sadece kılavuzda tarif edilen amaçlar için kulanız.
- Kendinize ve cihaza zarar vermemek için bütün güvenlik talimatlarını okuyun ve uygulayın.

#### **2) Kullanım:**

Öncelikle elektrik şokunu veya alete zararı engellemek için toprak üstünde 500Voltu geçen gerilimi ölçmeyiniz.

Aleti kullanmadan önce probları, konektörleri ve izolasyonu kontrol ediniz.

### **2.1) DC Voltaj Ölçümü:**

1) Kırmızı probu "Vohm mA" jakına, siyah probuda COM jakına takınız.

2) Aralık anahtarını istenilen DCV pozisyonuna geriniz. Ölçülecek voltaj bilinmiyorsa anahtarı en yüksek aralığa ayarlayınız ve tatmin edecek okuma değeri bulana kadar kademe kademe düşürünüz.

3) Probların ucunu ölçeceğiniz yerlere dokundurun.

4) Voltaj değeri ekranda görülecektir.

### **2.2) DC Voltaj Ölçümü:**

- 1. Kırmızı probu "Vohm mA" jakına, siyah probuda COM jakına takınız.
- 2. Aralık anahtarını istenilen ACV pozisyonuna getiriniz.
- 3. Probların ucunu ölçeceğiniz yerlere dokundurun.
- 4. Voltaj değeri ekranda görülecektir

### **2.3) DC Akım Ölçümü**

1. Kırmızı probu "Vohm mA" jakına, siyah probuda COM jakına takınız.(200mA ve 10A arasındaki ölçümler için kırmızı probu 10 A jakına takınız.)

- 2. Aralık anahtarını istenilen DC Akım pozisyonuna getiriniz.
- 3. Probların ucunu ölçeceğiniz yerlere dokundurun.
- 4. Akım değeri ekranda görülecektir

### **2.4) Direnç Ölçümü:**

- 1) Kırmızı probu "Vohm mA" jakına, siyah probuda COM jakına takınız.
- 2) Aralık anahtarını istenilen OHM pozisyonuna getiriniz.

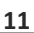

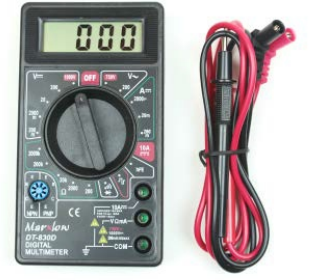

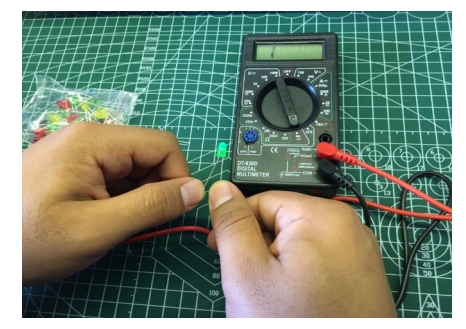

İlk önce multimetremi kısa devre konumuna alıp ledimin sağlamlığını kontrol ediyorum. Ledin ar bacağına (uzun bacak) multimtremin kırmızı probunu ledin eksi bacağına (kısa bacak) multimetremin siyah probunu değdirerek ledimin yanıp yanmadığını kontrol ediyorum.

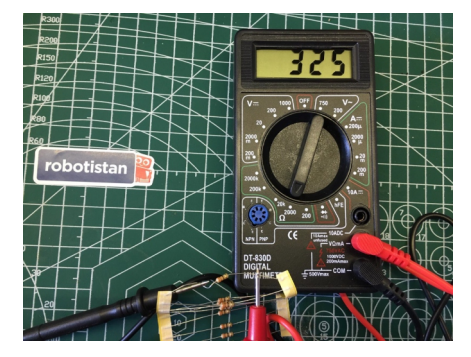

Dirençlerin üzerindeki renk kodları onların değerlerini verir bize ama bu renkleri okuyamıyor veya bilmiyorsak multimetremiz üzerinden kolayca öğrenebiliriz. Direncimizi alıp mulmetrenin proplarına değdiriyoruz rastgele çünkü dirençlerin yönü yoktur. Mulmetremizi ohm konumuna getirip direncimizin değerini okuyoruz.

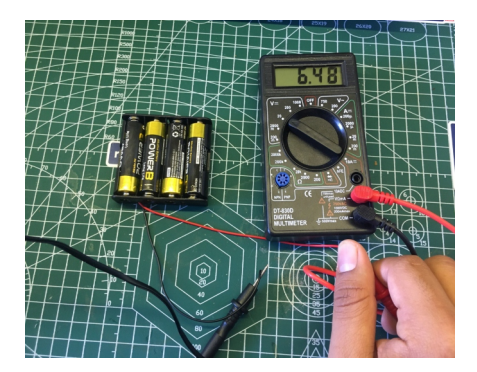

Son olarak güç kaynağımız ı ölçmek için multimetremizi V(voltaj) kısmına getirip pillerden aldığımız değeri okuyoruz. Burada eğer probları ters tutarsak eksi(-) değer göreceğiz. Bu şekilde hatalı devrelerde artı veya eksi hattıda anlamış oluruz.

Ölçümlerimiz bittiğine göre devremizi kuralım.

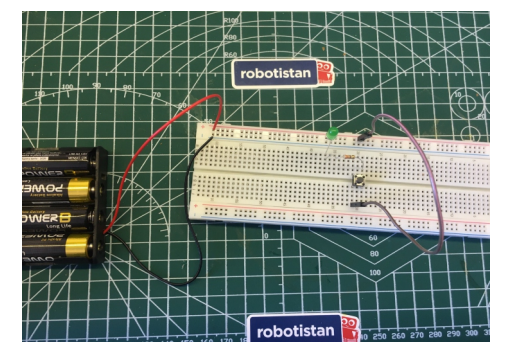

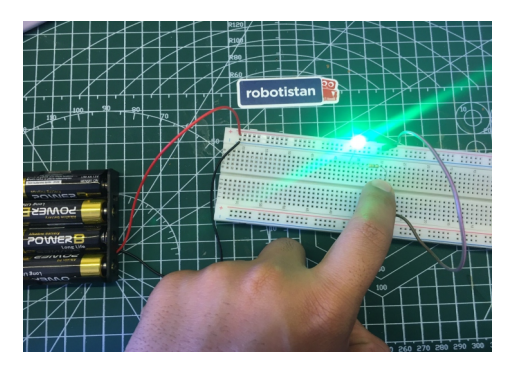

Devremizi kurup çalıştırdığımıza göre pertinaks üzerinde lehimleyebiliriz.

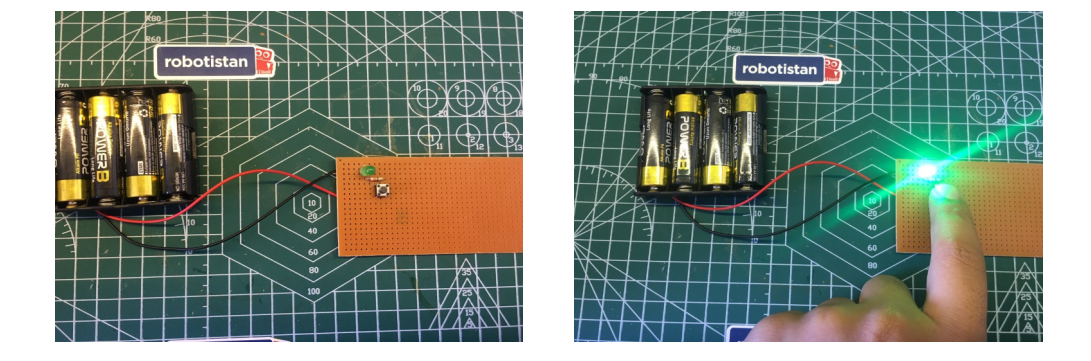

Devremizi tamamladık lehimleme yapğımızda istediğimiz kadar çalışma alanımızı küçültebiliriz.

#### **Gerekli Malzemeler**

- Arduino Uno
- 2 adet LED
- Ldr
- 10k 330R direnç
- Yeteri kadar jumper kablo

Çalışma masamızda akşam saatlerinde otomatik olarak yanan ledler tasarlamak istiyoruz. Bu sayede akşam olunca ledlerimiz otomatik olarak yanıcak bizi çalışmaya teşfik edecektir.

Önce biraz ldr'nin çalışma prensibinden bahsedelim. Üzerine düşen ışık şiddeti ile ters orantılı bir çalışma prensibine sahiptir. Yani üzerine düşen ışık şiddeti arttıkça sahip olduğu direnç değeri azalır, ışık şiddeti azaldıkça sahip olduğu direnç değeri artar. LDR'ler sahip oldukları direnç değerlerinin değişmesi ile bir anahtarlama görevi görürler. Başka bir açıdan bakacak olursak bir optik sensör görevi de görmüş olurlar. Aşırı ısı altında bozulmaktadırlar (Maksimum: 60 °C).

Devremizde ldr 'den okuduğumuz değeri bir koşul içerisine oda karanlık olduğunda ledlerimizi yakacağız. Devremizi aşağıdaki gibi kuralım.

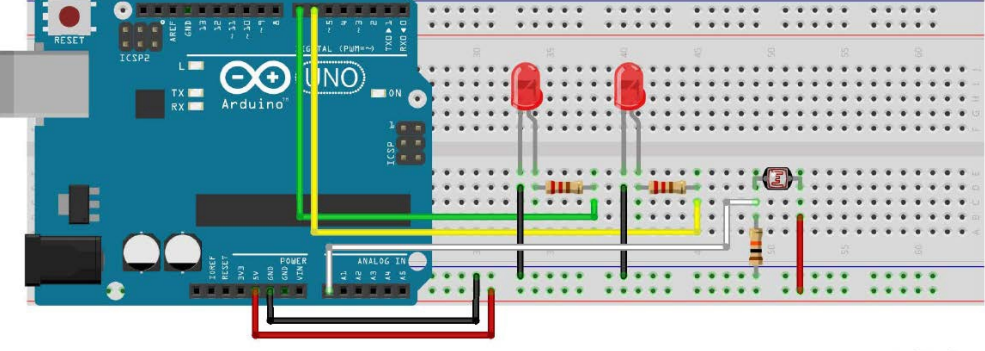

#### **Devre Kurulumu**

fritzing

Ledlerimizin uzun ömürlü olması için 220 ohm'luk dirençler kullanıyoruz. Ldr için 10K direnç kullanıyoruz. Devremizin kurulumunu yapğımıza göre kodumuza geçebiliriz.

### **Otomatik Gece Lambası**

**Kodun tamamına kare kod ya da kısa link üzerinden** https://www.kisa.link/PwfK **ulaşabilirsiniz.**

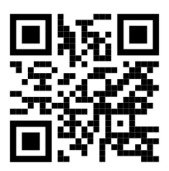

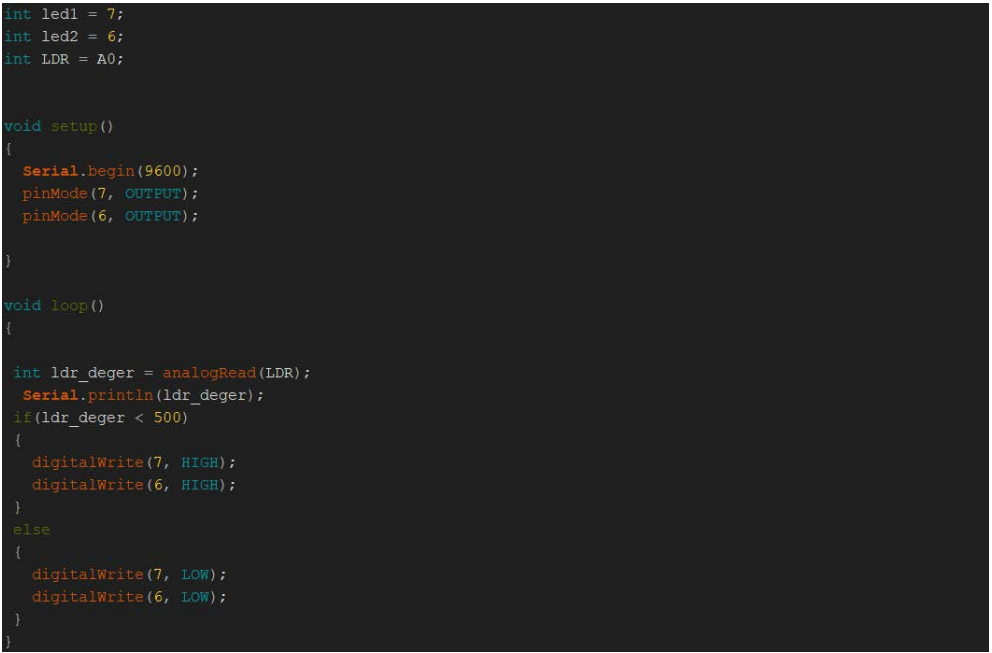

Ortam ışık şiddetini görmeniz için kodu yükledikten sonra seri ekranda ışık şiddetinin değerini görebilirsiniz bu değere göre aşağıdaki kod bloğundaki değeri değiştirebilirsiniz.

### if  $(ldr$  deger < 500)

Kompenantleri evimize montajlamadan önce tüm devreleri önce test edip breadboard üzerinde kurulumlarını gerçekleştiriyoruz.

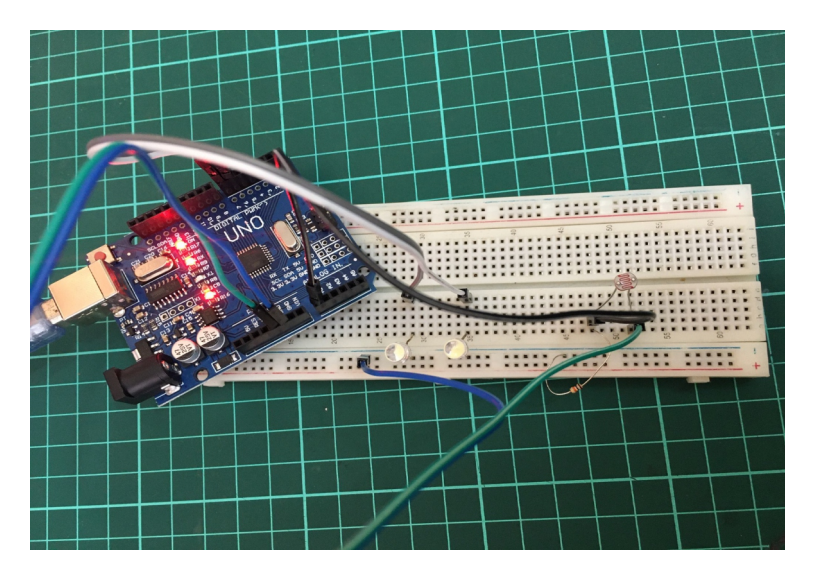

Devremizi kurduk hava aydınlık iken ledler kapalı konumda olucaktır.

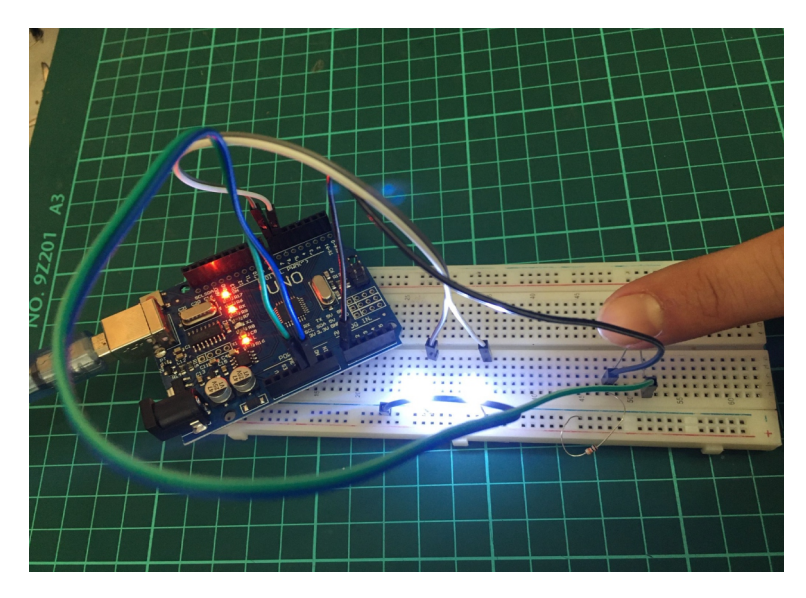

Ldr üzerine ışık düşmeyince yani hava kararınca ledler yanacaktır.

### **Toprak Nem Sensörü ile Röle Kontrolü**

Kitimizde kullandığımız kompenantleri ufak saksıların dışında gerçek hayatta bahçemizde ve evimizde de kullanabiliriz.

Bu projemizde bunu öğrenmiş olacağız. Toprak nem sensörümüzden toprağın içerisindeki nem değerini öğrenip buna bağlı olarak rölemizi çalıştıracağız.

Röleyi burda kullanmamızın amacı bahçe ,tarla veya sera gibi yerlerde 220V'luk bir su motoru ile sulama sistemini nasıl aktif edebileceğimizi göstermektir.

#### **Gerekeli Malzemeler:**

- Arduino Uno
- Toprak nem sensörü
- Röle
- Yeteri kadar jumper kablo

Devremizi kurmadan önce elemanlarımızı biraz tanıyalım.

Toprak nem sensörü, toprağın içerisindeki nem miktarını veya ufak ölçekte bir sıvının seviyesini ölçmek için kullanabileceğiniz bir sensördür.

Nem ölçer problar ölçüm yapılacak ortama barılarak kullanılır. Toprağın veya içine barılan sıvının meydana gerdiği dirençten dolayı, prob uçları arasında bir gerilim farkı oluşur. Bu gerilim farkının büyüklüğüne göre de nem miktarı ölçülebilir. Topraktaki nem oranı arkça iletkenliği de artmaktadır. Kart üzerinde yer alan trimpot sayesinde hassasiyet ayarı yapılabilmektedir.

Röle, düşük akımlar kullanarak yüksek akım çeken cihazları anahtarlama görevinde kullanılan devre elemanıdır. Kısaca çalışma prensipleri: rölenin bobinine enerji verildiğinde mıknatıslanan bobin bir armatürü hareket ettirerek kontakların birbirine temasını sağlar ve devrede iletim sağlanmış olur.

Şuan biz sadece rölenin çalışması için gerekli enerjiyi sağlayacağız. Yani 5V ile çalışacağız. Eğer siz rölenin çıkışına su motoru lamba gibi 220V ile çalışan bir ürün yerleştirecekseniz öncelikle röleyi izole ettiğinizden emin olun.

### **Devre Kurulumu**

Röle 1

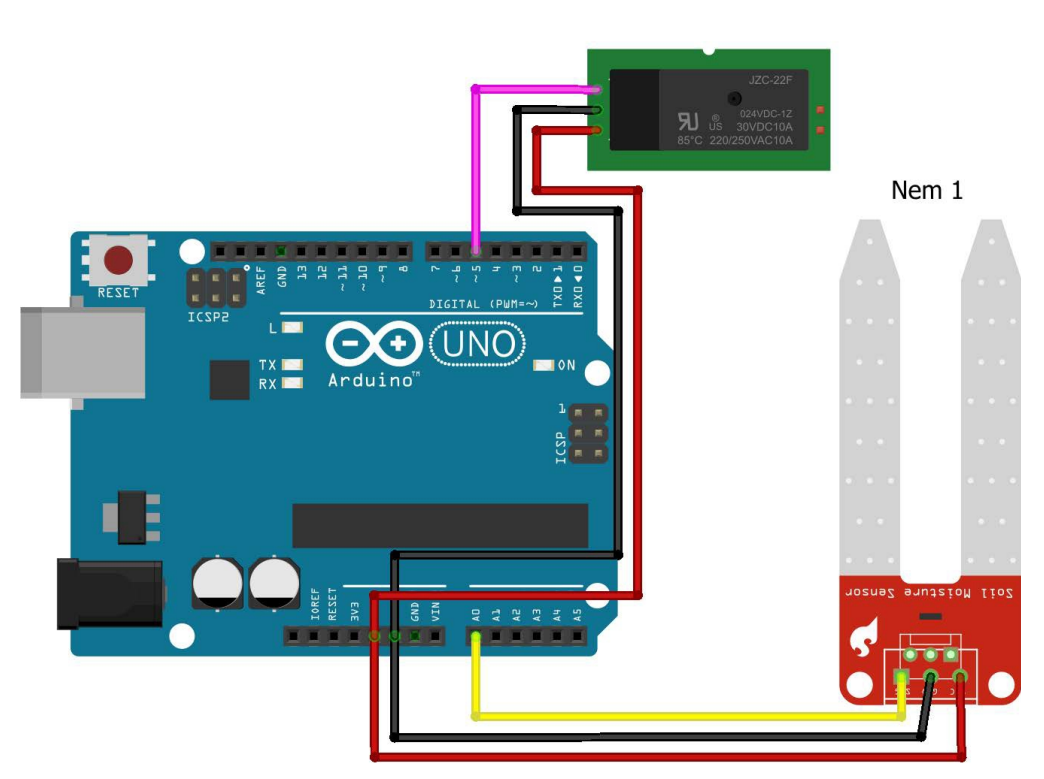

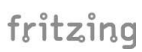

**Kodun tamamına kare kod ya da kısa link üzerinden ulaşabilirsiniz.**

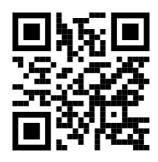

#### https://www.kisa.link/PwfK

```
const int toprak = A0;
int role = 5:void setup () {
 Serial. begin (9600);
 pinMode(role, HIGH);
void loop() {
int olcum sonucu = analogRead(toprak);
Serial. print ("toprak islakligi = ");
Serial.println(olcum sonucu);
delay(500);if (olcum sonucu <= 400) {
digitalWrite(5, HIGH);
 digitalWrite(5, LOW);
```
Toprağın nem değerini görmeniz için kodu yükledikten sonra seri ekranda toprağın nem değerini görebilirsiniz bu değere göre aşağıdaki kod bloğundaki değeri değişrebilirsiniz.

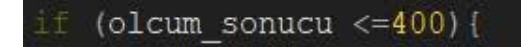

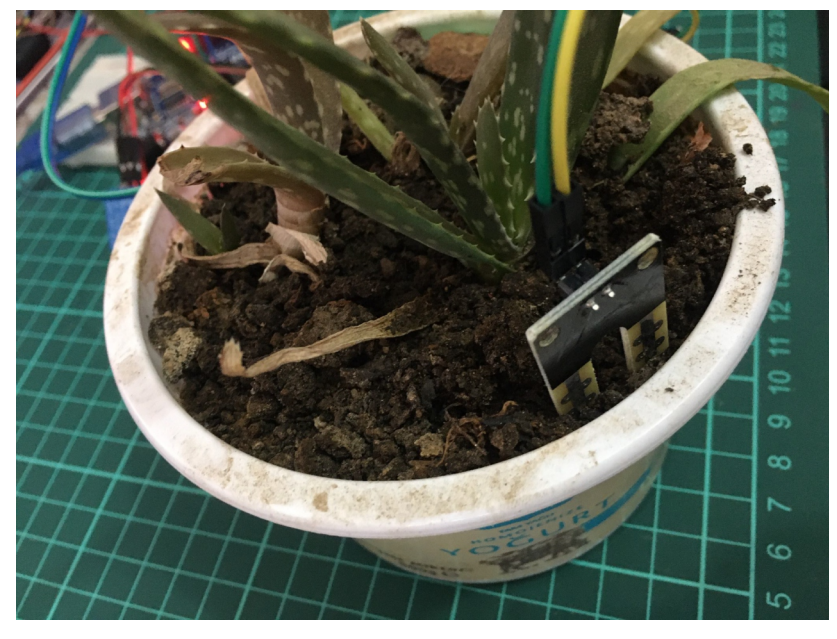

Toprak nem sensörümüzü bir toprağın içerisine sabitliyoruz ben bir saksı kullandım.

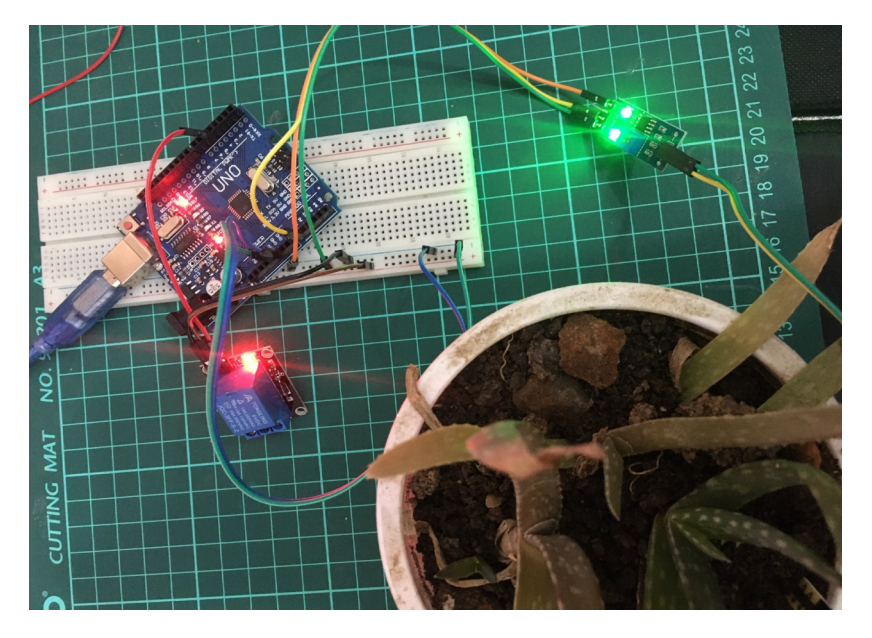

Daha sonra devremizi kurup toprak nem sensörünün değerine göre rölemizin aktifleştiğini gözlemliyoruz.

### **Devre Şeması**

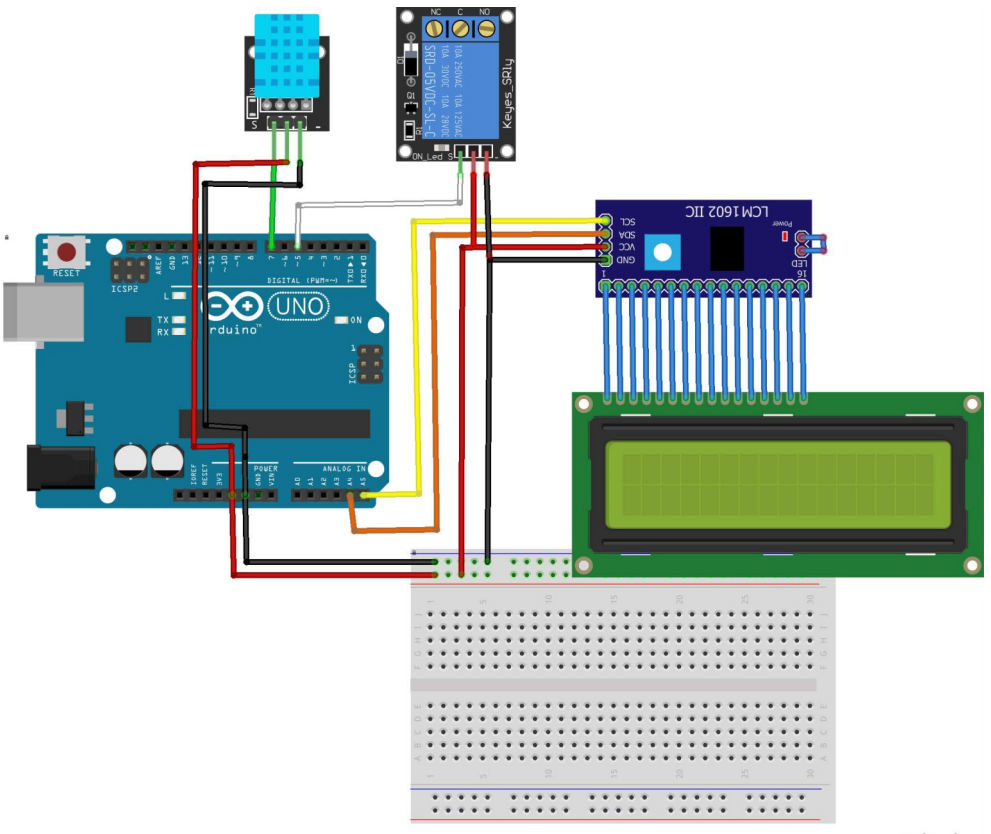

fritzing

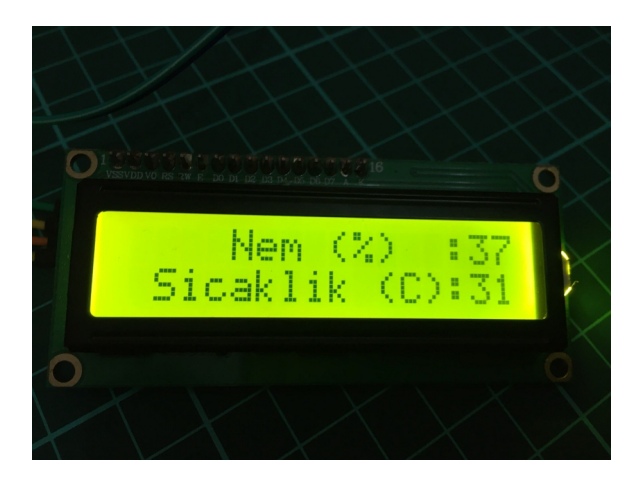

**GND => GND VCC => VCC SIGNAL => 5 Röle bağlansı aşağıdaki gibidir.** **Kodun tamamına kare kod ya da kısa link üzerinden ulaşabilirsiniz.**

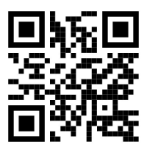

#### **hps://www.kisa.link/PwfK**

```
include <dht11.h>
include <LiquidCrystal_I2C.h>
iquidCrystal I2C lcd(0x3f, 16, 2);
iht11 DHT11;
int Role = 5;
void setup()
lcd.begin(); pinMode(5,0UTPUT);
DHT11.attach(7); //dht nin s bacağının bağlantı pini
lcd.setCursor(0, 0);
int chk = DHT11.read();
              Nem (%) :"); //Nem yüzdesini ekrana yazdırıyoruz
lcd.print("
lcd.print((float)DHT11.humidity, DEC);
lcd.setCursor(0, 1);
lcd.print(" Sicaklik (C):"); //Sicakliği santigrad olarak ekrana yazdırıyoruz
lcd.print((float)DHT11.temperature, DEC);
f (DHT11.temperature>35){
ligitalWrite(5,1);
```
I2C modüllerimizin farklılık göstermesiyle beraber eğer kodu yüklediğinizde lcd ekranınıza yazılar gelmiyor ise aşağıdaki kod sarında 0x3f yerine 0x27 yazınız.

#### iquidCrystal I2C lcd(0x3f, 16, 2);

Ben sıcaklık değerine göre sıcaklık 35 derecenin üzerine çıkınca rölenin çalışmasını istedim siz dilerseniz nem değerine göre veya hem sıcaklık hem nem değerine göre rölenizi kontrol edebilirsiniz.

### **Duman - Gaz Sensörü**

Bu projede Gaz sensöründen gelen veriler sayesinde ortamın gaz ve duman seviyesini ölçebileceksiniz, belli seviye üzerinde buzzer çalışacak. Bu sayede tehlike durumun önceden anlayı müdahale edebileceğiz.

#### **Gerekli Malzemeler:**

- Arduino Uno
- 2 adet Led
- 2 adet 220 ohm Direnç
- MQ2 Gaz sensörü
- Buzzer
- Jumper Kablolar

Kitimizle beraber gelen kırmızı ve yeşil ledlerimizide olaya dahil edip daha efektif bir proje yapalım. Eğer gaz seviyesi yüksek ise hem buzzer aktif olsun hemde kırmızı ledi yakalım. Eğer gaz seviyesi düşük(normal) ise buzzer pasif durumda kalıp yeşil ledimizi yakalım bir problemin olmadığını göstermiş olacağız bu sayede.

Hadi devremizi kuralım.

#### **Devre Şeması**

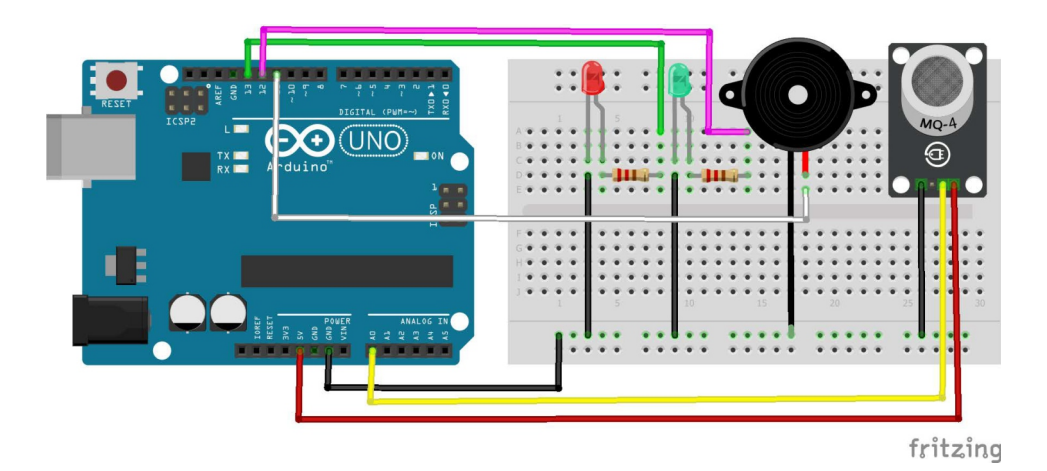

Gaz Sensörümüzü istersek analog istersek digital olarak bağlayıp kodlayabiliriz. Ben analog kısımı tercih ettim.

Devremizi kurduysak kodlarımıza geçebiliriz.

### **Duman - Gaz Sensörü**

**üzerinden ulaşabilirsiniz. Kodun tamamına kare kod ya da kısa link**

#### https://www.kisa.link/PwfK

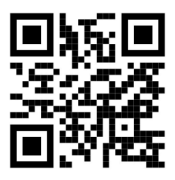

```
int led1 = 13;int led2 = 12;
int buzzer = 11:
int sensor = A0;
   Serial.begin(9600);
   pinMode(13, OUTPUT);
   pinMode(12, OUTPUT);
int deger=analogRead(A0);
     Serial.println(deger);
   if (deger>250) {
     digitalWrite(13,1);
     digitalWrite(11,1);
     digitalWrite(12,0);
     digitalWrite(13,0);
     digitalWrite(11,0);
     digitalWrite(12,1);
```
Gaz sensörünün değerini görmeniz için kodu yükledikten sonra seri ekranda gaz değerini görebilirsiniz bu değere göre aşağıdaki kod bloğundaki değeri değiştirebilirsiniz.

### if (deger>250) {

### **Otomatik Açılan Garaj Kapsısı**

Yapğımız projeler temsilidir sensörlerin kullanımını öğrenmek içindir. Sizler projelerinizde farklı uyarlamalar yapabilirsiniz.

Aracımız garaj kapısına yaklaştığında otomatik olarak kapıyı açan sistemi yapacağız. Arabayla garaj kapısına kadar gelip araçtan inip kapıyı açmak günümüz teknolojisine pekte yakışmayan bir eylem olur veya bir kumanda ile açmak için kumandayı aramak algılaması için bazen şekilden şekile girmek çokta istenen bir durum değildir.

Biz bu devremizde bir ultrasonik mesafe sensörü kullanacağız mesafemiz 30 cm in alna gelince servo motorumuzu 90 konumuna getirip aracımızı park edebileceğiz. Sonuç olarak bir protatip yaptığımız için servo motor daha efektif olacaktır. Ama dilerseniz tente şeklinde bir garaj tasarlayıp step motor ilede yapabilirsiniz.

Kolları sıvayıp devremizi kuralım.

#### **Devre Kurulumu**

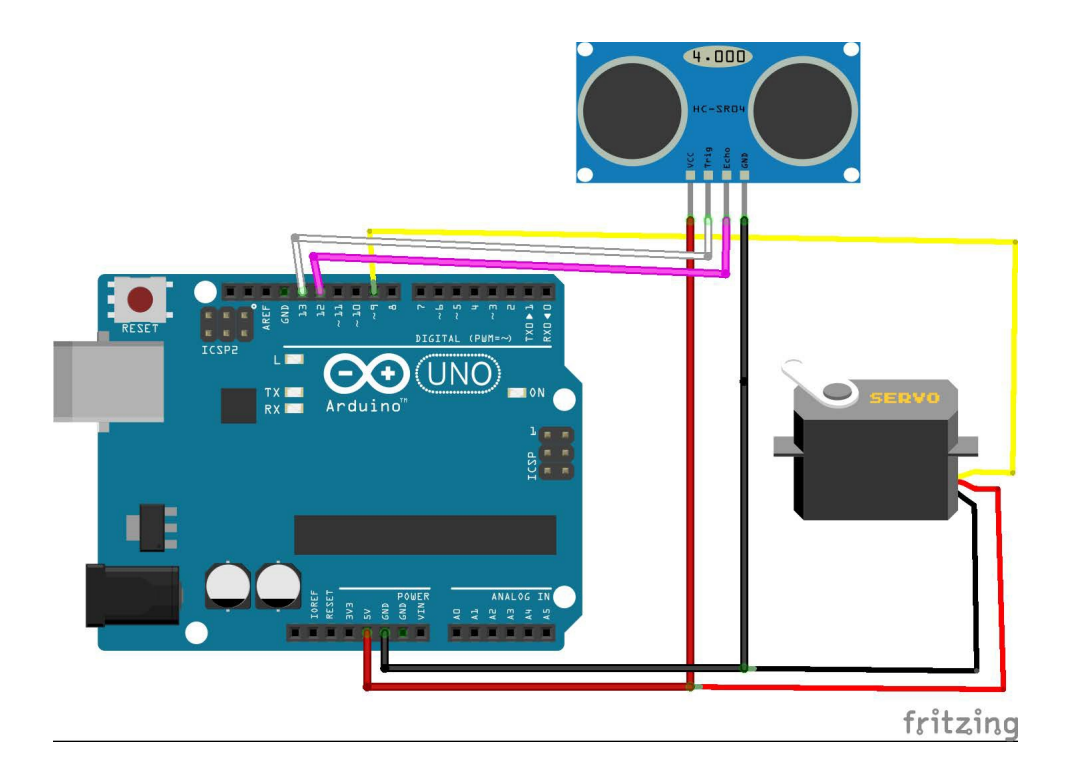

**Kodun tamamına kare kod ya da kısa link üzerinden ulaşabilirsiniz.**

#### **hps://www.kisa.link/PwfK**

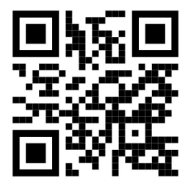

```
#include<Servo.h>
Servo myservo:
const int triq = 13;
const int echo = 12;
int sure;
int mesafe;
void setup() {
 Serial begin (9600);
 pinMode (trig, OUTPUT);
 pinMode (echo, INPUT);
 myservo.attach(9);
void loop() {
 digitalWrite(trig, HIGH);
 delayMicroseconds (1000);
 digitalWrite(trig, LOW);
 sure = pulseIn(echo, HIGH);mesafe = (sure/2) / 28.5;Serial.println(mesafe);
if (mesafe<30) {
 myservo.write(90);
 delay (30000);
 else{
  myservo.write(0);
```
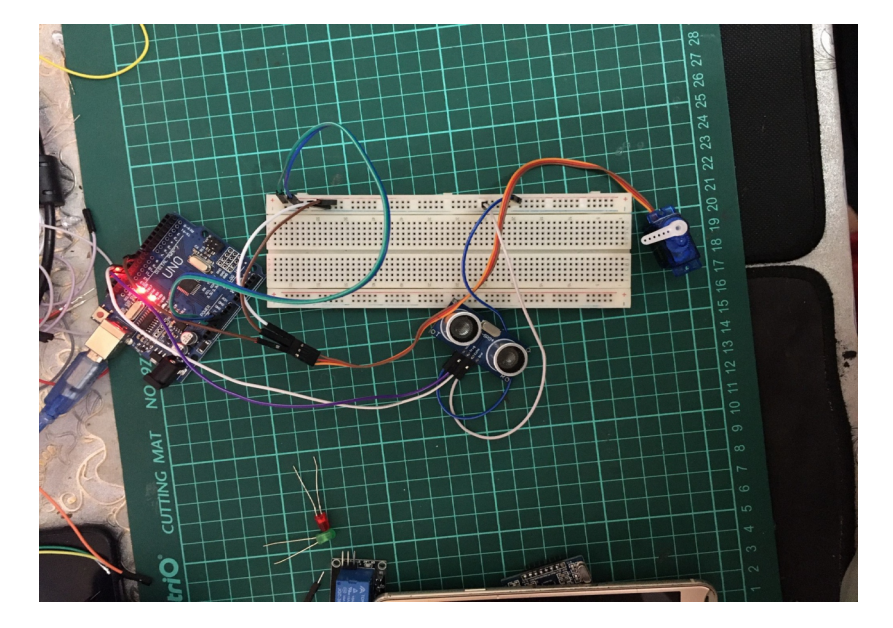

Devremizi kuralım ve mesafe sensörümüzün değişkeni 30 cm nin altındayken servonun açısını gözlemleyelim.

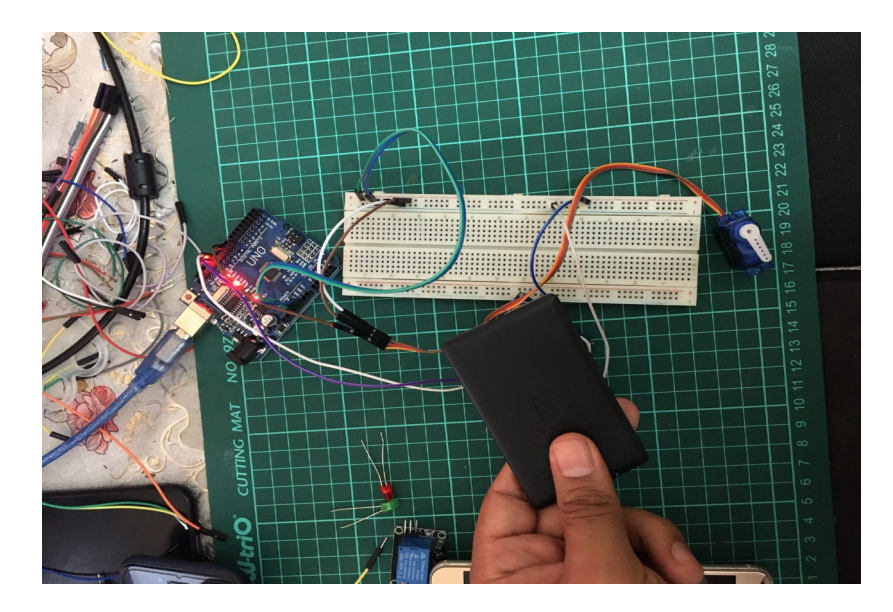

Mesafe sensörünün önüne herhangi bir engel koyduğumuzda yani mesafe değişkenimizi 30 cm nin altına çektiğimizde servo motorumuzun açısının değişimini gözlemleyelim.

### **RFID Kart Sistemleri**

Artık neredeyse tüm apartman kapılarında gördüğümüz ve oldukça pratik olan rfid kart sistemlerini bizde projemize dahil edelim. Rfid kart sistemlerini kimlik olarak düşünebiliriz. Nasıl bir kimliğimiz var ve biz hayatımızdaki tüm işlemleri oradaki bilgilerimizle yapıyosak rfid kartlardada bir ID var ve bu ID göre belli işlemler gerçekleştirebiliyoruz.

Sık kullanım alanlarından bir hastahanelerdir doktor hemşire veya hastahane personeli prak olarak odalara girmek için kullanır ve onların dışında yetkisi olmayanların girmesini istemedikleri için bu sistem hastahaneler için biçilmiş kaftandır.

Özellikle büyük şehirlerde otobüs kartı, kent kart gibi kart isimleriyle muhattap olmuşuzdur. Burda yine bizim kendi ID miz üzerine bilgiler girilir ve Rfid sisteme okutunca işlemler gerçekleşrilmiş olur. Bunun gibi onlarca örnek sayabiliriz.

Biz devremizde evimize girmek bu sistemi tercih ettik. Siz bunu bir kasa olarak düşünebilirsiniz veya herhangi bir kilit sistemine entegre edebilirsiniz.

Hadi başlayalım.

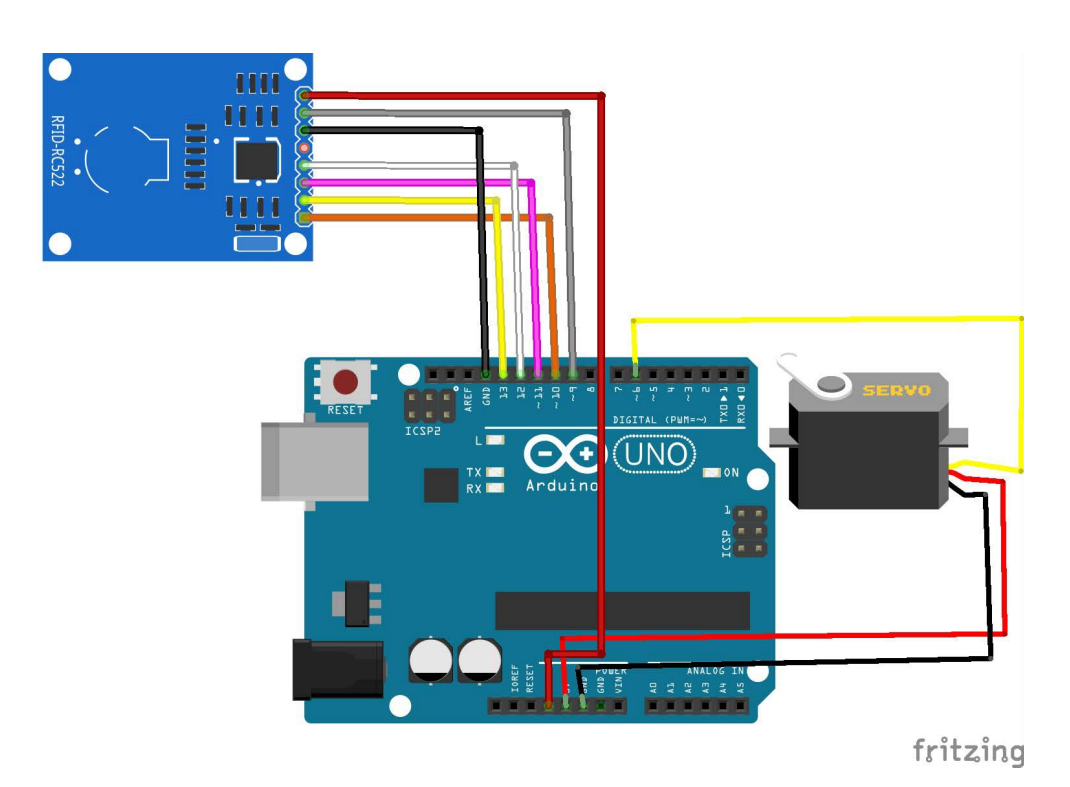

### **RFID Kart Sistemleri**

**üzerinden ulaşabilirsiniz. Kodun tamamına kare kod ya da kısa link**

### https://www.kisa.link/PwfK

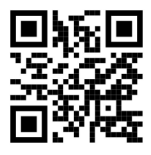

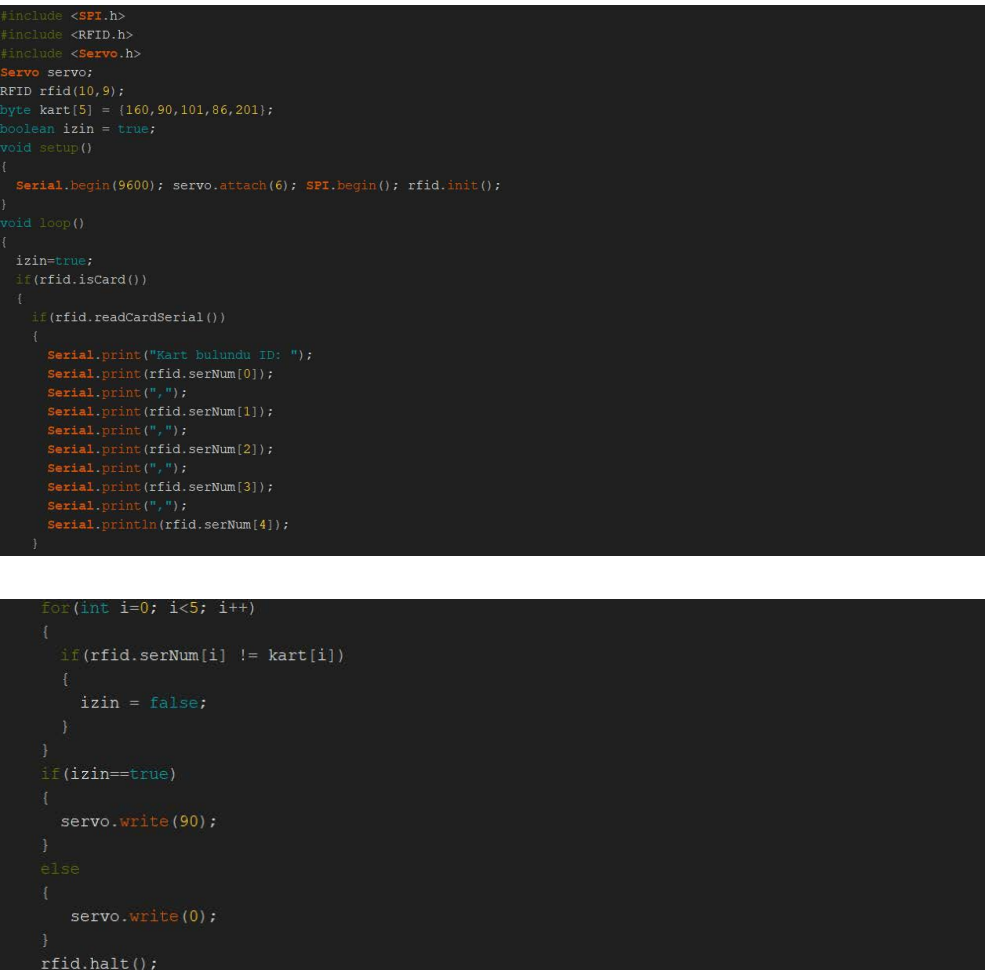

Kodda değişrmemiz gereken kısım aşağıdaki kısımdır. Kendi kart ID nizi Serial ekrandan öğrenip değiştirmelisiniz.

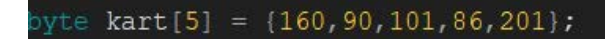

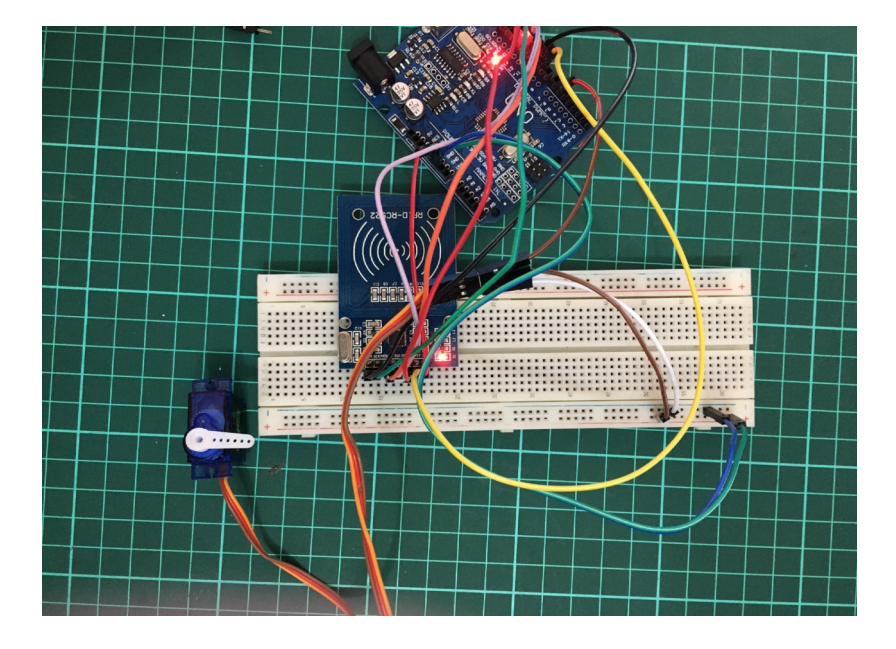

Devremizi kuralım Rfid kart okutmadan önce servomuzun açısı 0 derecede olacaktır.

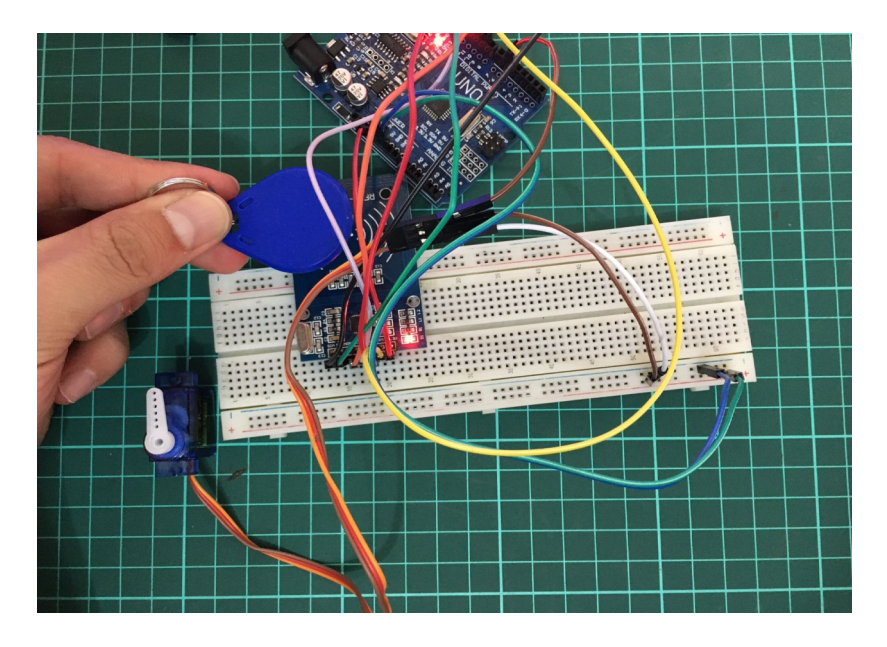

Doğru Rfid kartimizi okutunca giriş izni verileceğinden servo motorumuz 90 dereceye gelecektir.

### **Bluetooth Kontrollü Robot**

Robotumuzun aşamalarına başlamadan önce size REX Mobil uygulamamızı tanıtmak istiyorum.Mobil uygulamamız üzerinde 6 adet farklı uygulamayı çalıştırmamıza imkan sağlayan bir platformdur. Biz burda ilk uygulamamız olan Bluetooth Kontrollü Robot uygulamasına girip robotumuzu çalışracağız. Mobil uygulamayı kodlarla beraber indirip Android cihazınıza kurabilirsiniz.

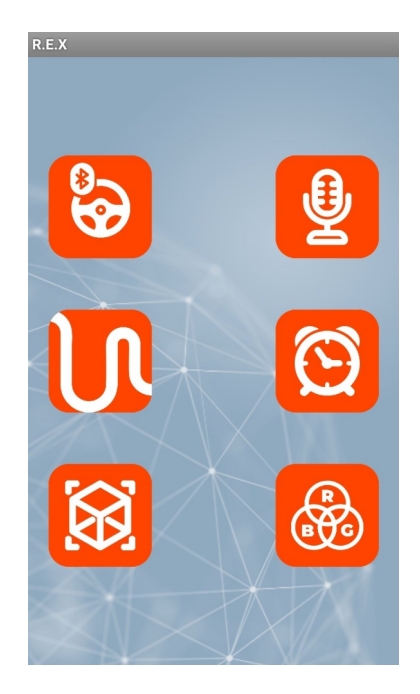

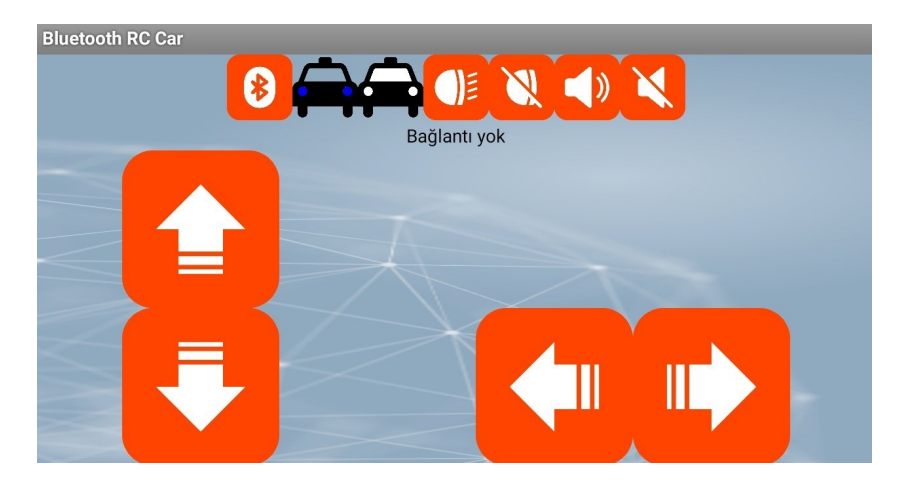

### **Bluetooth Kontrollü Robot**

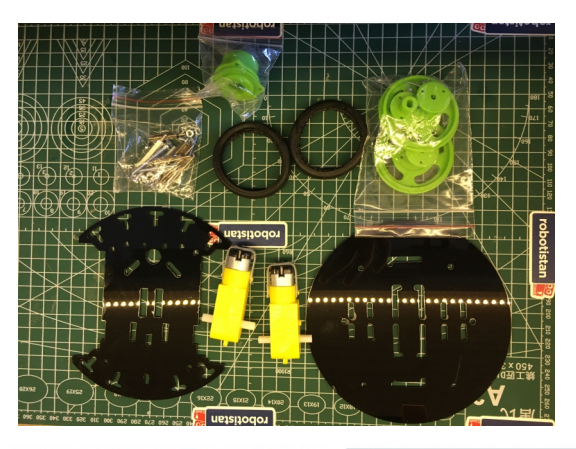

birleştirme işlemine başlayalım. Malzemelerimizi çıkartıp

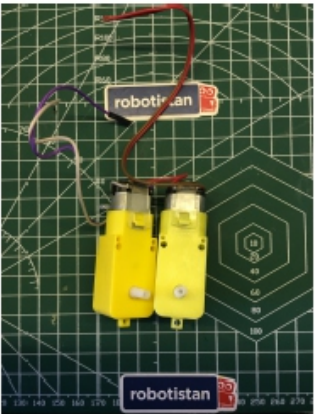

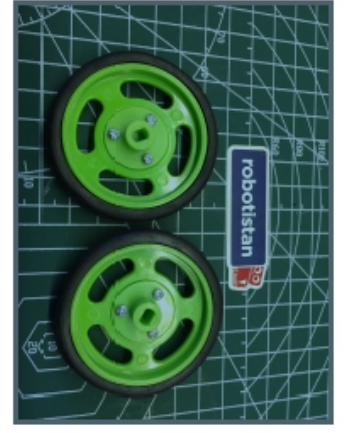

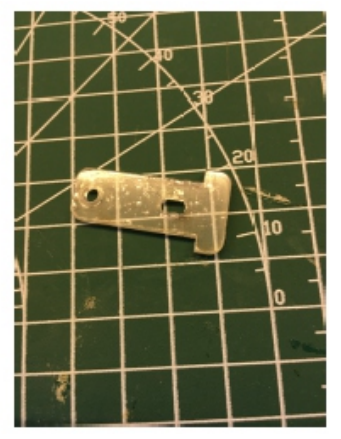

Kablolarımızı motorlarımıza lehimleyelim daha sonra jantlarımıza tekerlekleri geçirelim. T ekler ile şasemize motorlarımızın montajını yapalım.

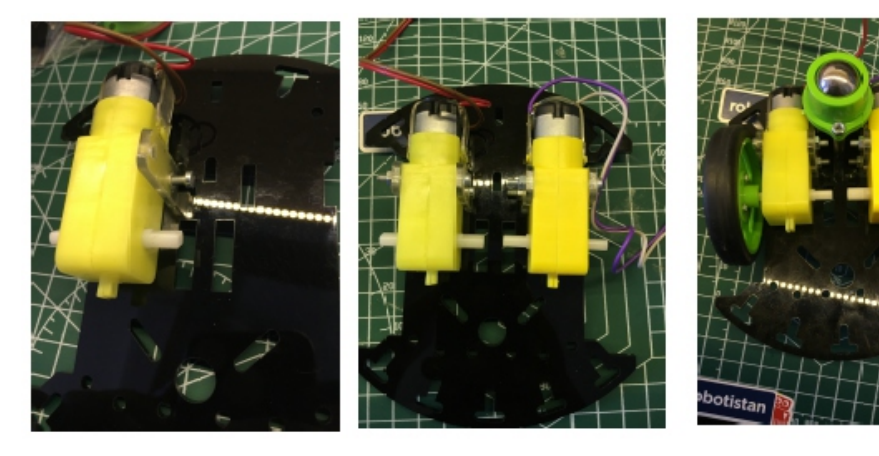

Şasemize motorları takktan sonra tekerleklerin montajını yapalım . Daha sonra robotumuzun hareketlerini kolaylaşrması için sarhoş tekerleğimizi aralıyıcılar yardımıyla şaseye montajlayalım.

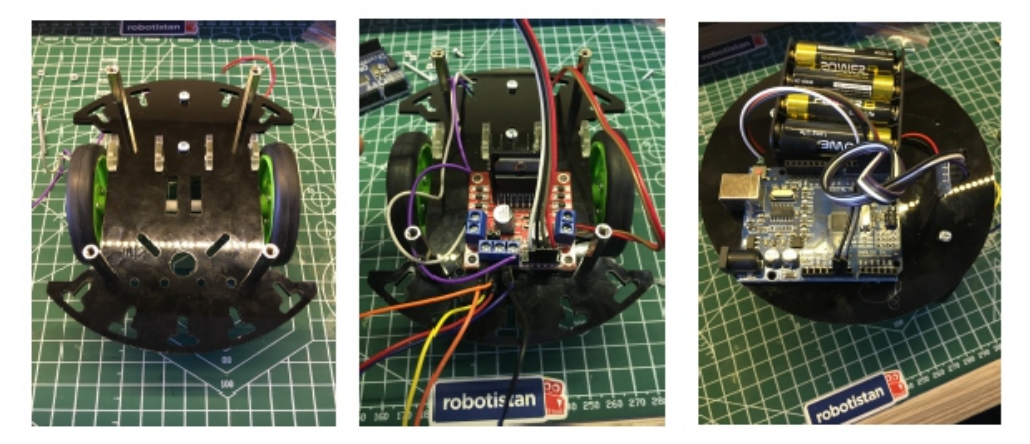

Şasemize uzun aralayıcıların montajını yapalım. Daha sonra motor sürücünün montajını ve devre şemasındaki gibi kablo bağlantılarının montajlamasını yapalım. Pil bağlantısını ve bluetooth bağlantısını arduino uno üzerine yapıp devremizin montajını bitirelim.

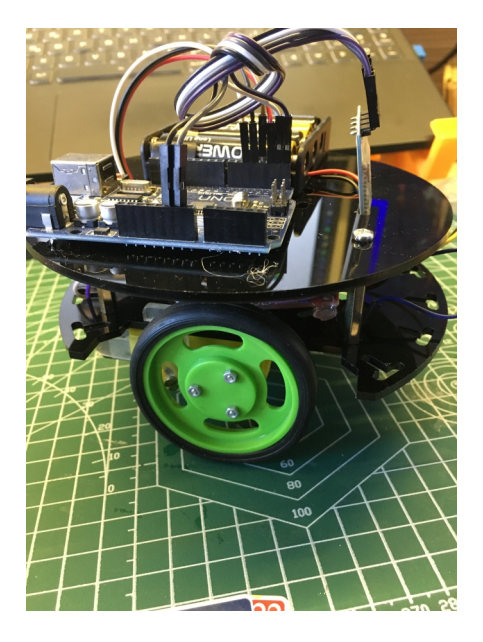

Artık robotumuz kod yüklemeye hazır halde kodumuzu yükleyip robotumuzu çalıştıralım. Kodu yüklerken bluetooth modülünün güç kısmını çıkartmayı unutmayın.

### **Kullanılan Malzemeler :**

- Arduino Uno
- Bluetooth Modülü
- L298N
- Batarya
- Robot Şasesi
- Jumper Kablolar

### **Devre Kurulumu**

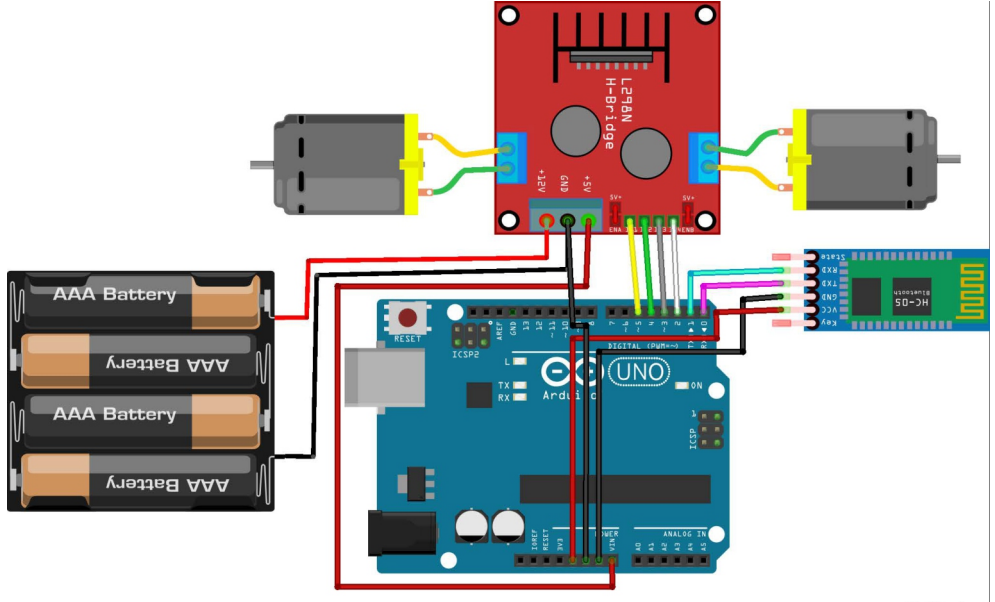

fritzing

### **Bluetooth Kontrollü Robot**

**Kodun tamamına kare kod ya da kısa link üzerinden ulaşabilirsiniz.**

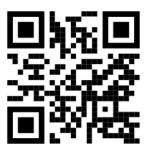

### https://www.kisa.link/PwfK

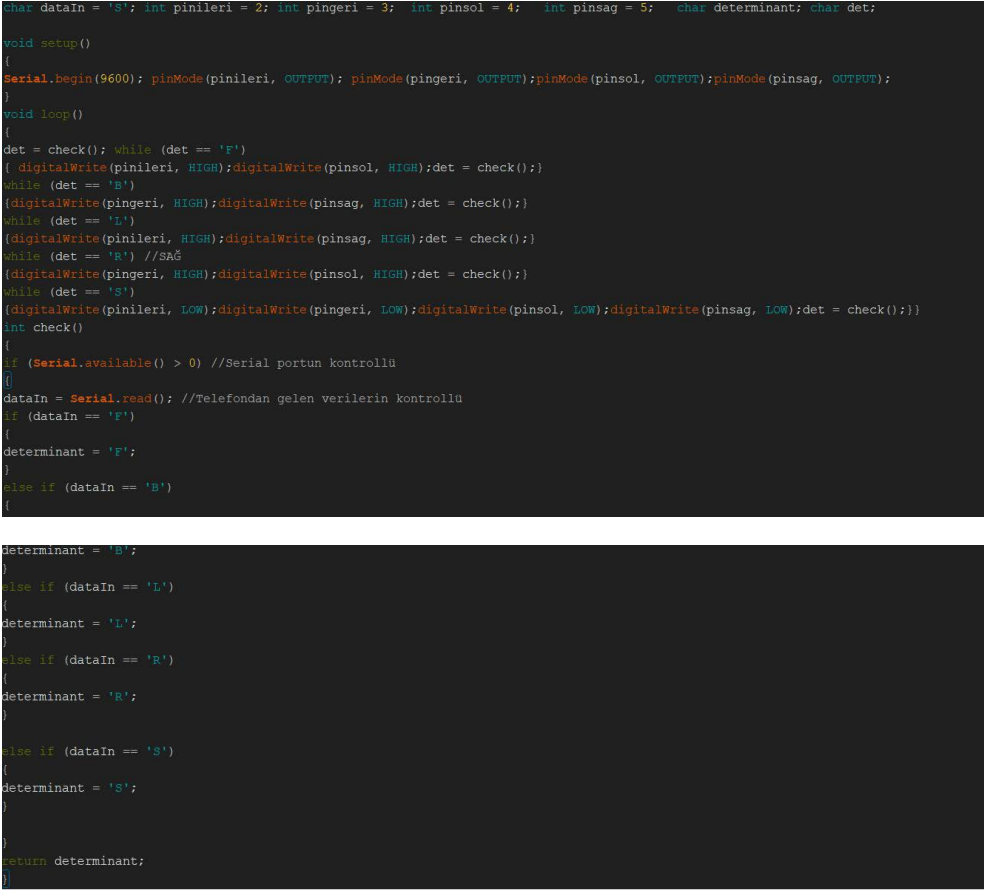

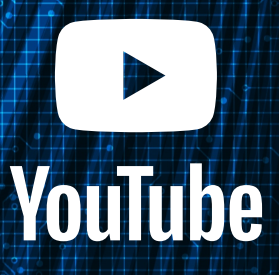

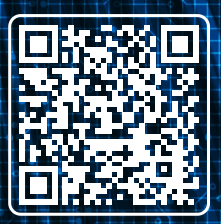

youtube.com/robotistan

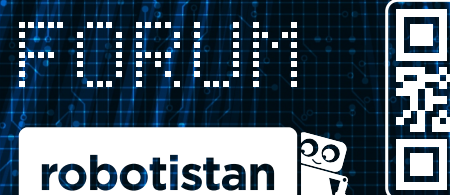

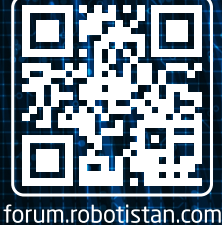

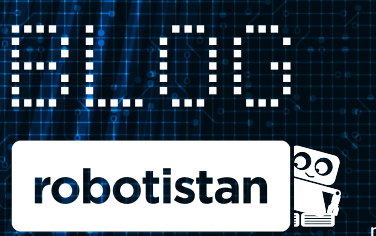

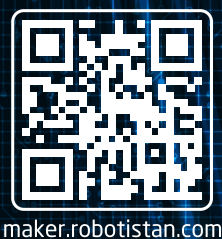

### **Robotistan Elektronik Ticaret AŞ**

**Muhammed Alİ ÖZEN (İçerik) - Mehmet AKÇALI (Editör) - (Mehmet Nasır KARAER (Grafik) info@robotistan.com - www.robotistan.com Phone: 0850 766 0 425**